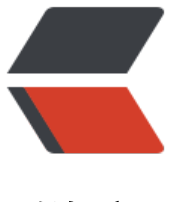

链滴

# 【微信开发】上传[用户语](https://ld246.com)音 并用 ffmpeg 转 码并分享

作者: shirenchuang

- 原文链接:https://ld246.com/article/1565839204374
- 来源网站: [链滴](https://ld246.com/member/shirenchuang)
- 许可协议:[署名-相同方式共享 4.0 国际 \(CC BY-SA 4.0\)](https://ld246.com/article/1565839204374)

<font face="黑体" color=green size=2>

版权声明: 本文为博主原创文章, 遵循CC 4.0 by-sa

版权协议,转载请附上原文出处链接和本声明。

本文链接: http://blog.shiyi.online/articles/2019/08/15/1565839188597.html </font>

# **需求**

临近圣诞节,运营组想了一个活动来拉新,活动的大概内容是这样的;

用户访问活动首页, 点击 【我想说】 然后调用微信的 JSDK 来录音, 录完音之后上传到微信的服务器, 后 前端根据声音生成一张圣诞树形状的声波图,用户点击分享生成一张海报,其他用户扫描二维码可 收听你分享的语音;然后别人参与活动的时候需要先关注公众号;

这个需求很简单吧,逻辑清晰的不行...好 开搞

## **查找微信开发者文档**

### 微信开发者JSDK文档

开始录音接口

wx.startRecord();

### 停止录音接口

```
wx.stopRecord({
success: function (res) {
var localId = res.localId;
\mathcal{F}\});
```
### 监听录音自动停止接口

```
wx.onVoiceRecordEnd({
// 录音时间超过一分钟没有停止的时候会执行 complete 回调
complete: function (res) {
var localId = res.localId;
\}\});
```
### 播放语音接口

```
wx.playVoice({
localId: '' // 需要播放的音频的本地ID, 由stopRecord接口获得
\});
```
#### 监听语音播放完毕接口

```
wx.onVoicePlayEnd({
success: function (res) {
var localId = res.localId; // 返回音频的本地ID
\mathcal{F}3);
```
### 上传语音接口

```
wx.uploadVoice({
localId: '', // 需要上传的音频的本地ID, 由stopRecord接口获得
isShowProgressTips: 1, // 默认为1, 显示进度提示
success: function (res) {
var serverId = res.serverId; // 返回音频的服务器端ID
\mathcal{F}\});
```
备注: 上传语音有效期3天,可用微信多媒体接口下载语音到自己的服务器,此处获得的 serverld 即 media\_id, 参考文档 .目前 多媒体文件下载接口的频率限制为10000次/天,如需要调高频率,请登录微信公众平台,在开发 - 接口权限的列表中,申请提高 临时上限。

### 下载语音接口

```
wx.downloadVoice({
serverId: '', // 需要下载的音频的服务器端ID, 由uploadVoice接口获得
isShowProgressTips: 1, // 默认为1, 显示进度提示
success: function (res) {
var localId = res.localId; // 返回音频的本地ID
\mathcal{F}\});
```
看完这些文档, 很棒!简单! 微信该提供的都提供了

### **那梳理一下流程应该是这样的**

1、调用wx.startRecord();开始录音

2、调用wx.stopRecord();结束录音,可以得到 localId(注意这个并不是录音存放在手机的路径)

3、调用wx.uploadVoice()上传录音,需要传入2拿到的localId; 微信会返回一个 serverId; (这个server d 就是微信的素材文件的mediaId;通过这个mediaId 可以从微信服务器下载文件的)

4、ok! 上传成功了 分享的时候把这个serverId分享出去!

5、被分享人拿到这个serverId之后调用wx.downloadVoice();这个接口需要4的serverId, 然后这个 音素材就下载到了用户手机,并且返回了一个 localId(注意这个并不是录音存放在手机的路径)

6、用户点击[播放语音] 则调用wx.playVoice()来播放语音,需要5返回的localId;

完美! 一个流程下来虽然步骤多了一点,但是并不是不可行啊,既然可行那就撸起袖子干吧!

# **方案不足地方**

1、

上传语音接口

```
wx.uploadVoice({
localId: '', // 需要上传的音频的本地ID, 由stopRecord接口获得
isShowProgressTips: 1, // 默认为1, 显示进度提示
success: function (res) {
var serverId = res.serverId; // 返回音频的服务器端ID
\mathcal{F}\};
备注:上传语音有效期3天,<mark>可用微信多媒体接口下载语音到自己的服务器,此处获得的 serverld 即 media_id,参考文档 .目前</mark>
多媒体文件下载接口的频率限制为10000次/天,如需要调高频率,请登录微信公众平台,在开发 - 接口权限的列表中,申请提高
临时上限。
```
通过这种方式上传的语音 属于 【临时素材】,只有3天的有效期!

那么就直接将上面想到的方案给否定掉了,因为你分享出去之后过了3天别人就听不到了!

2、上面的方案有个弊端就是 ,用[户收听别人](https://mp.weixin.qq.com/wiki?t=resource/res_main&id=mp1444738727)的语音都需要下载,每次都要下载是一件让用户很烦的一件 情;

3、通过微信 【下载临时素材】接口下载语音素材的格式是 amr ; 如果通过微信 的wx.playVoice()播 可能没什么问题,但是这个方案,但是这个方案已经不行了,因为你不能通过wx.downloadVoice()下载 音了(3天有效期一过就不行);

# **提出新的方[案](https://mp.weixin.qq.com/wiki?t=resource/res_main&id=mp1444738727)**

既然上面的方案不行,不足也很清楚, 那么我们换种实现

主要思路:将文件下载到我们自己的服务器上,将amr格式转码成mp3等等 <audio 能够播放的格式, 然后上传到阿里云OSS存储,开放外部访问,将OSS链接分享出去,直接播放这个链接就行了

### **详细步骤**:

- 1、调用wx.startRecord();开始录音
- 2、调用wx.stopRecord();结束录音,可以得到 localId(注意这个并不是录音存放在手机的路径)

3、调用wx.uploadVoice()上传录音,需要传入2拿到的localId; 微信会返回一个 serverId; (这个server d 就是微信的素材文件的mediaId;通过这个mediaId 可以从微信服务器下载文件的)

### **(前面3个步骤不变 )**

4、前端上传完了之后,调用我的 【下载临时素材到我们自己服务器并且转码成MP3并且上传到阿里 OSS并且返回访问链接】的接口

# 获取临时素材

```
公众号可以使用本接口获取临时素材(即下载临时的多媒体文件)。请注意,视频文件不支持https下载,调用该接口需http协
议。
```
本接口即为原"下载多媒体文件"接口。

#### 接口调用请求说明

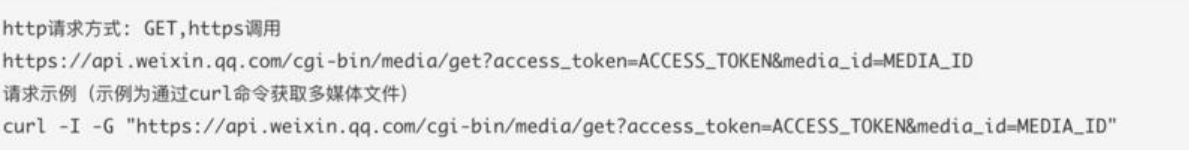

#### 参数说明

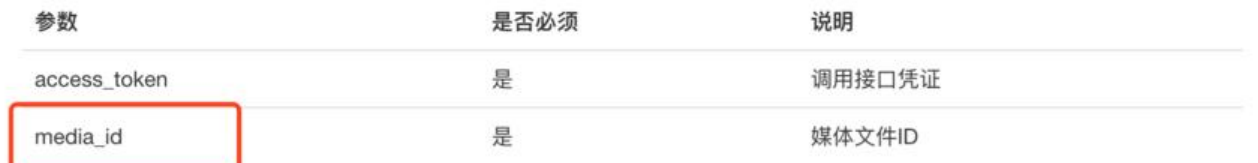

返回说明

需要3获取到的serverId(就是这里的media\_id)作为参数;

5、前端拿到了4中的 语音链接 然后分享出去带上这个链接(链接太长可以自己做个对应)

6、被分享着点击播放 直接使用 元素 <audio 来播放这个链接

7、PS:千万不要在 微信开发者工具中 调试[上传语音]的接口;它不支持的!

好 ! 流程这样就没有错了, 但是正在做的时候猜的坑也不少

### 最主要的就是 4 中 **【下载临时素材到我们自己服务器并且转码成MP3并且上传到阿里云OSS并且 回访问链接】**

这个接口踩得坑真的不少,最主要的就是转码;网上文章一艘没有几篇有价值的东西 ;

主要就是 调用 jave 这个jar包去转码, 其实最终这个jave 调用了一个叫做 ffmpeg 转码程序来转码的 然后这个程序不同环境还不一样的

我的是Mac 然后服务器又需要Linux版本的;

啰嗦我就不啰嗦了 , 推荐一个解决方案 ,我就是用的这种

### Amr转Mp3

这里我提供一下 Mac版的 ffmpeg下载 ffmpeg-mac [特别注意 下](https://github.com/dadiyang/jave)载下来的文件是 ffmpeg-mac

后缀 -mac是必须的, 因为这个作者是按照这个路径找的

public class changToMp3 {

public static void main(String[] args) throws Exception {

```
 String path1 = "/Users/XXX/Desktop/voice/1111.amr";
     String path2 = "/Users/XXX/Desktop/voice/1111.mp3";
     System.setProperty("ffmpeg.home", "/Users/XXX/Desktop/voice/");
     it.sauronsoftware.jave.AudioUtils.amrToMp3(path1, path2);
   }
}
```
再上传一个Linux版本的提供下载:ffmpeg for linux

```
如果还有windows版本的 或者上面我发的不支持的;可以去官网自己下载 地址:FFMPEG下载
```
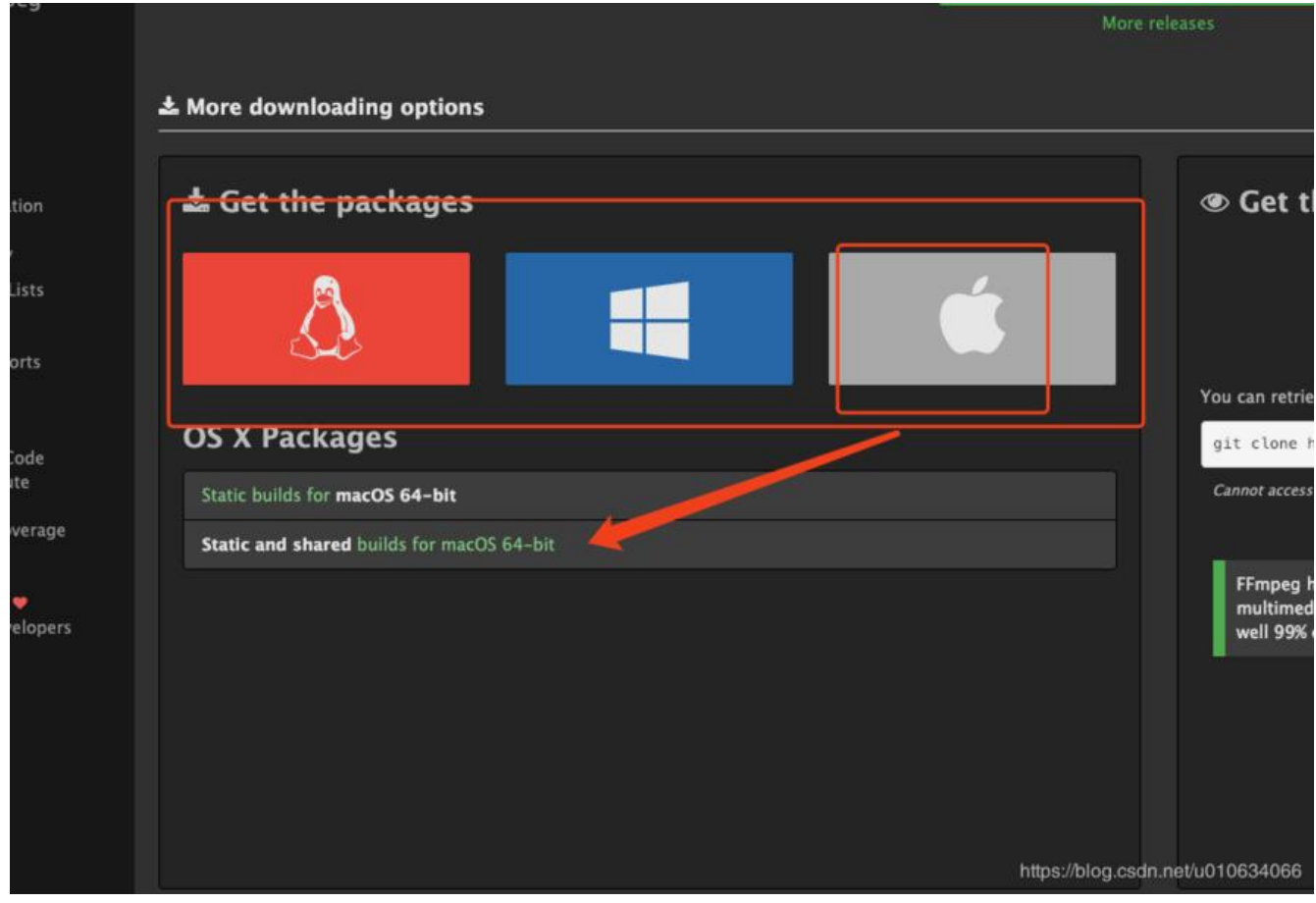

下载完解压之后 找到对应程序 放到某个路径 然后 代码设置的路径跟程序路径一直即可!

贴一下关键代码:

```
 @Override
```
 public RpcResult<PutResult> amr2mp3Upload2OSS(String gzhAppid, String mediaId,String ossDirKey) {

RpcResult result = new RpcResult();

PutResult p = new PutResult();

String filepath ;String name ;

try {

//下载临时文件到 服务器本地

 File file = WxMpConfiguration.getMpServices().get(gzhAppid).getMaterialService().me iaDownload(mediaId);

```
if(file = = null){
```

```
 result.setFail("-1", "操作失败,mediaId 不存在或已过期");
 return result;
```

```
}<sub>}</sub>
       filepath = file.getPath(); name = file.getName();
       name = name.replace(".amr",".mp3");
     } catch (WxErrorException e) {
       result.setFail(e.getError().getErrorCode()+"", e.getError().getErrorMsg());
        return result;
     }
     //设置 使用转码软件的 程序地址 (要在对应的地址有这个执行脚本)
     System.setProperty("ffmpeg.home", ffmpeg);
    String targetPath = mp3 path+name;
     //转码之后存到本地服务器
     it.sauronsoftware.jave.AudioUtils.amrToMp3(filepath, targetPath);
     PutResult putResult = mossClient.putObject(ossDirKey+ UUID.randomUUID(),new File(ta
getPath));
     BeanUtils.copyProperties(putResult,p);
     result.setResult(p);
     result.setSuccess();
     return result;
```
}

**PS: 在调用 wx.uploadVoice() 的接口 千万不要在 微信开发者工具中测试,它不支持,每次返回的都 一样的数,这个要在手机端测试**

**转码程序一定要接到放到目标服务器上,并且有可以执行的权限(X的权限)**

**微信开发者配置记得配置JS安全域名不然不能够调用接口**

给微信开发者推荐一个开源项目

**推荐:班纳睿 / weixin-java-tools**

真的强,基于这个开发特别方便! 强推!